СПб ГБУК

Государственная специальная центральная библиотека для слепых и слабовидящих

# Инструкция для пользователя

# Самостоятельная регистрация в ЭБС «БиблиоРоссика»

Для регистрации пользователей в ЭБС «БиблиоРоссика» [http://www.bibliorossica.com](http://www.bibliorossica.com/) необходимо:

1. Войти на сайт и на сайт [http://www.bibliorossica.com,](http://www.bibliorossica.com/) нажать кнопку «Регистрация» в верхнем правом углу. (см. Рис. 1)

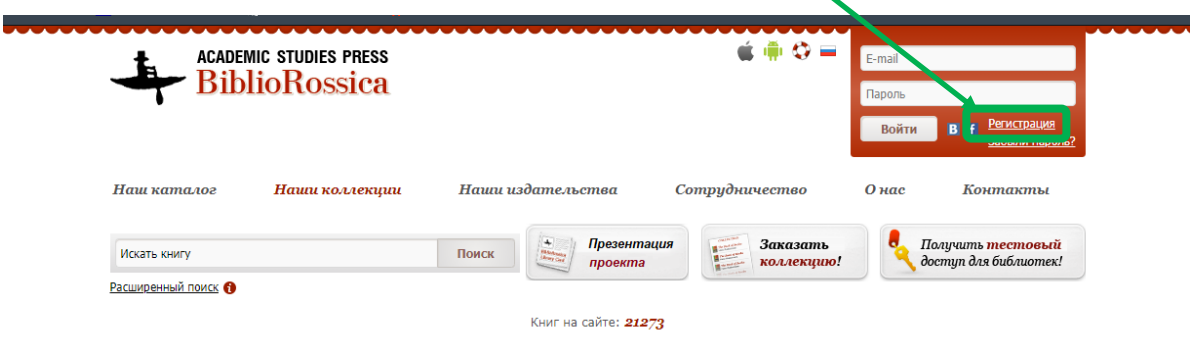

Рис. 1. Переход на страницу регистрации

2. Знакомимся с «Лицензионным соглашением» и принимаем его (см. Рис. 2)

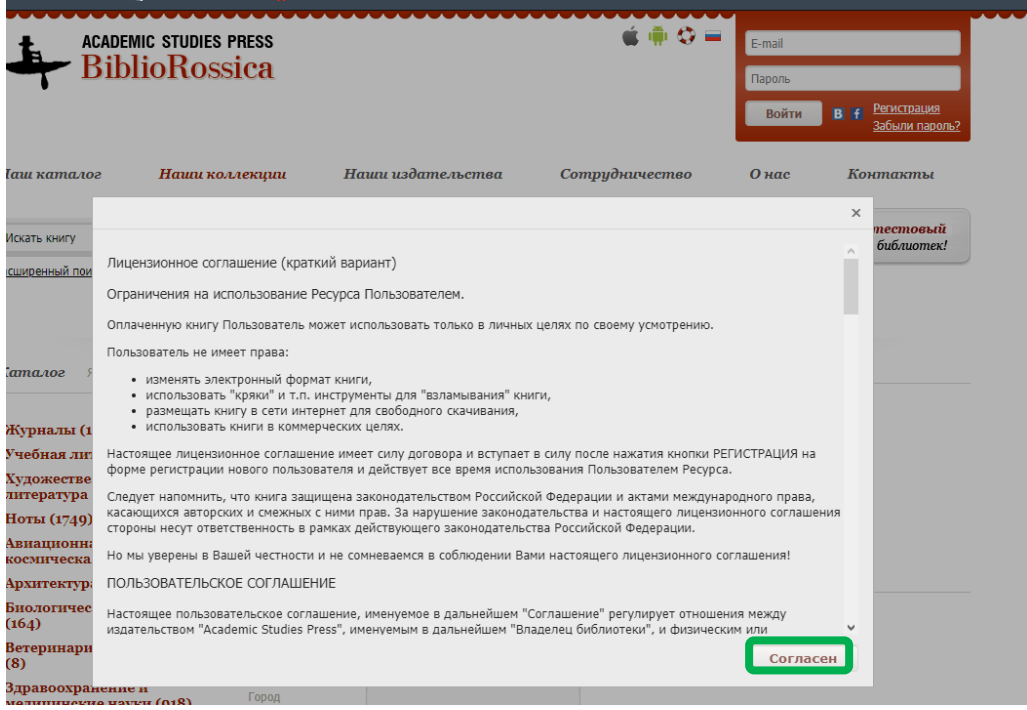

Рис. 2. Лицензионное соглашение

3. Заполняем все обязательные поля в открывшейся форме. Обращаем внимание, что раздел «Почтовый Адрес» не является обязательным для жителей РФ (см. Рис. 3).

### СПб ГБУК

Государственная специальная центральная библиотека для слепых и слабовидящих

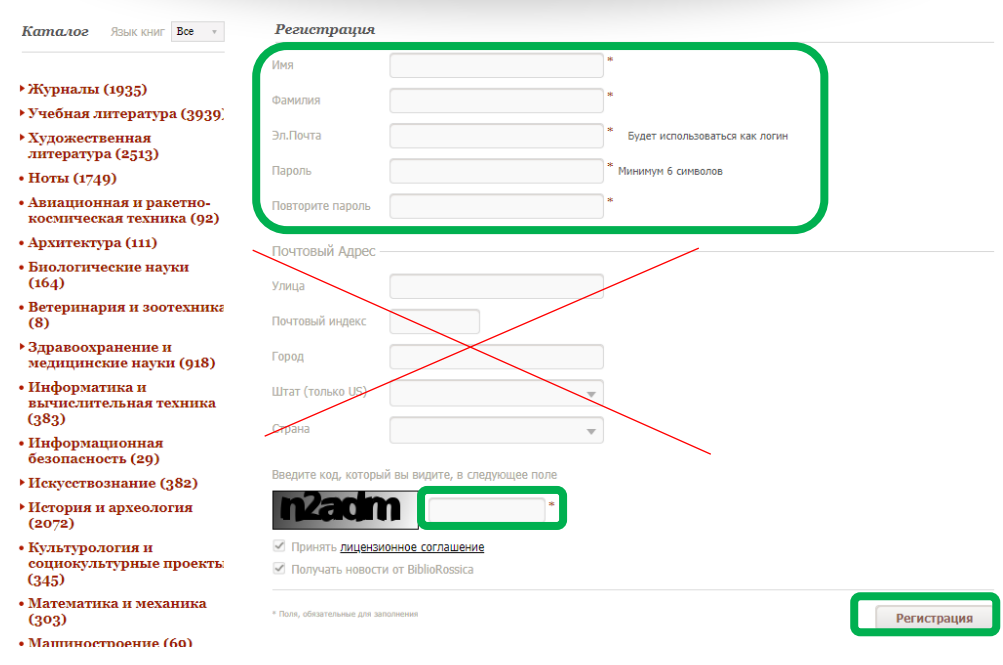

Рис.3. Регистрационная форма

4. В случае, если при регистрации Вам придет сообщение «Такой e-mail уже используется», регистрацию продолжать НЕ следует, а нужно воспользоваться ссылкой "Восстановить пароль"» (см. Рис. 4).

Если вы ранее уже регистрировались на данном сайте, но забыли свой пароль, воспользуйтесь ссылкой «Забыли пароль» с главной страницы сайта (см. Рис. 5).

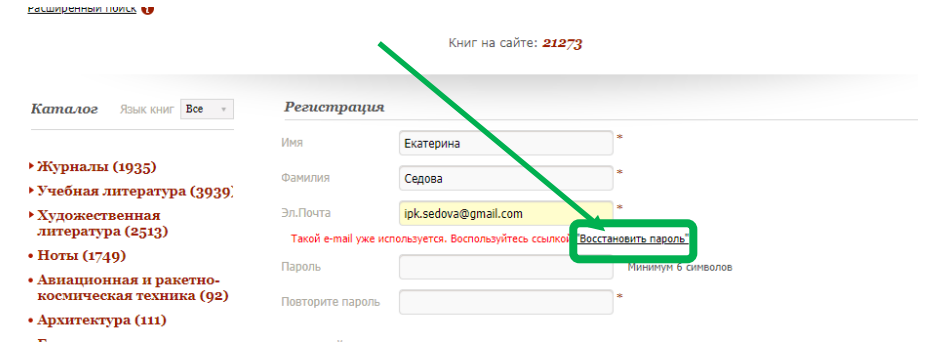

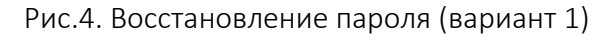

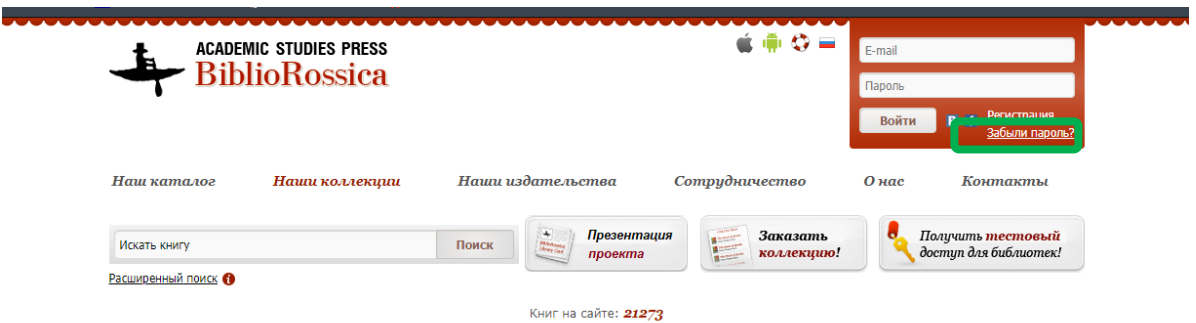

Рис.5. Восстановление пароля (вариант 2)

#### СПб ГБУК

## Государственная специальная центральная библиотека для слепых и слабовидящих

- 5. По завершении процесса регистрации / восстановления пароля на указанный вами при регистрации адрес электронной почты должно прийти письмо с подтверждением процесса регистрации. Проверьте папку «СПАМ», если письмо не появляется в папке «Входящие».
- 6. Для завершения регистрации необходимо активировать свой акканут. Активация выполняется при переходе по ссылке активации в полученном письме. (см. Рис. 6)

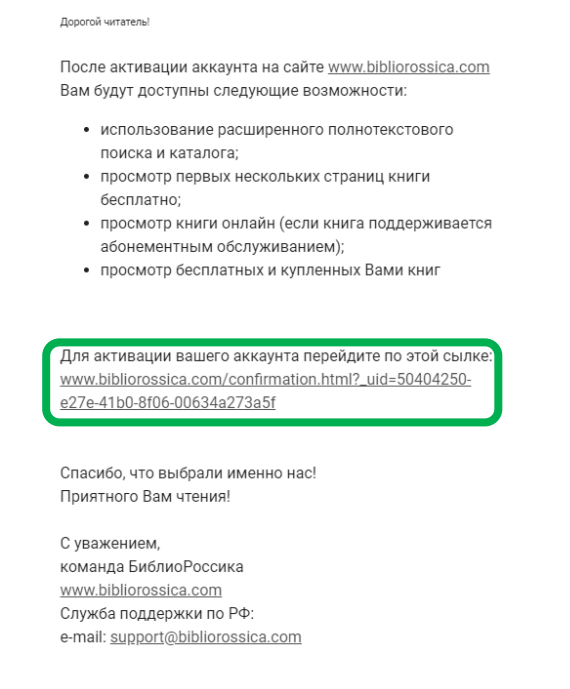

7. По завершении процесса регистрации и активации аккаунта вам необходимо отправить заявку администратору библиотеки tilo otdel@gbs.spb.ru на предоставление доступа к ЭБС «БиблиоРоссика».

Рис.6. Активация аккаунта

- 8. В заявке должны быть указаны:
	- $-$  ФИО;
	- Адрес электронной почты;

# Помните!

Библиотекари могут принять и одобрить Вашу заявку только в рабочие дни с 10:00 до 19:00. Откладывая регистрацию в базе на последний момент Вы рискуете остаться без доступа к необходимой вам литературе. Просим вас планировать подключение к ЭБС «БиблиоРоссика» и получении доступа к ее ресурсам заранее.

## Приятного чтения!